## **İcraProWeb Giriş Aşaması**

Mail adresinize gönderilen bilgiler ile (giriş adresi-kullanıcı kodu-şifre) programa giriş yapabilirsiniz.

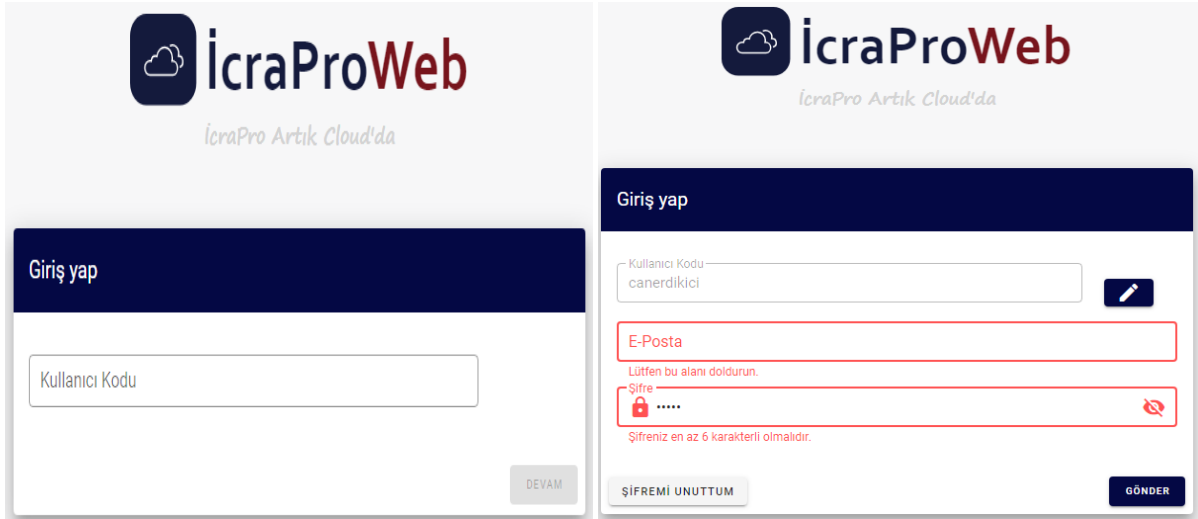

Şifrenizi değiştirmek için sayfanın sağ üst köşesinde yer alan isim- soy isim üzerine tıklayınız.

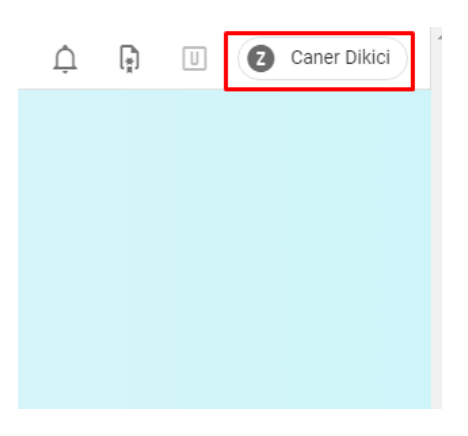

Açılan menüden Hesap Bilgilerim sekmesine tıklayınız.

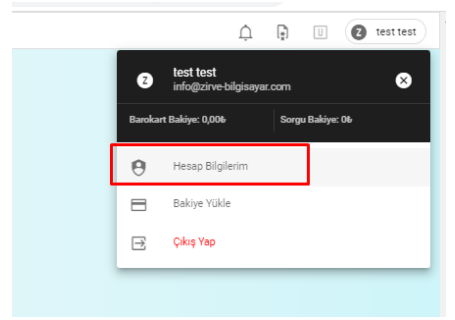

Açılan sayfada yer alan Şifre Değiştir alanından şifrenizi değiştirebilirsiniz.

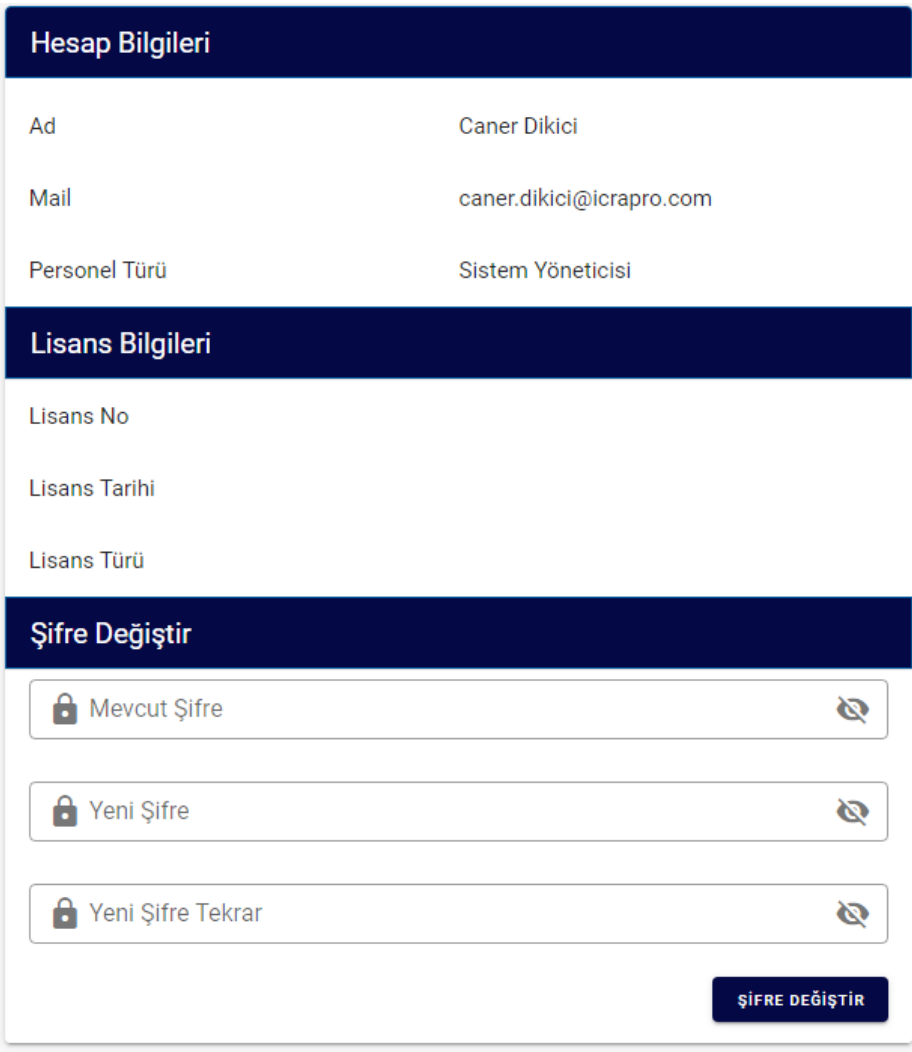